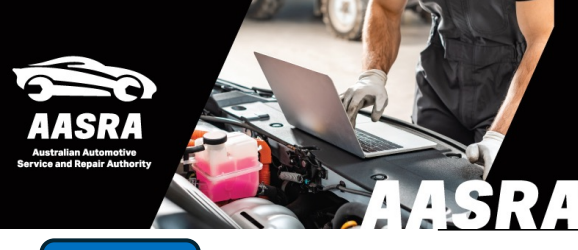

## **AUSTRALIAN AUTOMOTIVE SERVICE & REPAIR AUTHORITY**

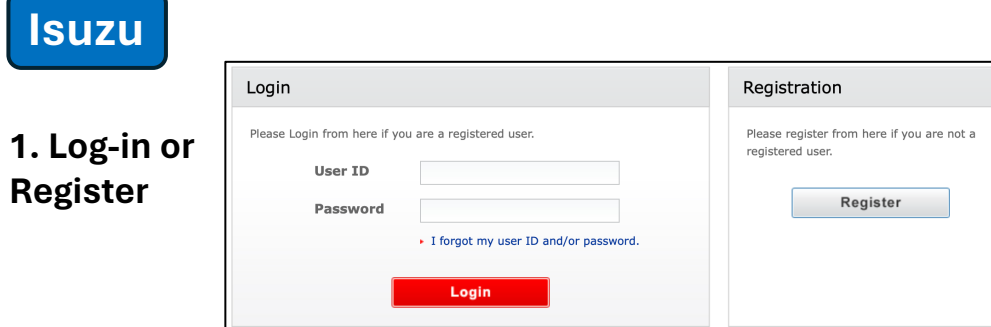

**2. After PayPal payment you will receive an email with a link to Isuzu CSS-Net and your log-in details.**

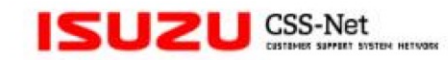

Last Update: 2016/08/23

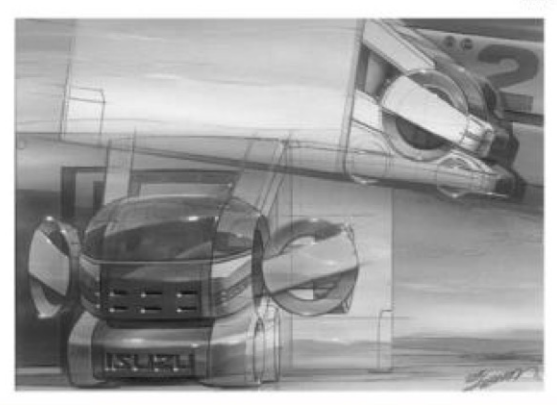

**2a Open up the ISUZU CSS-Net**

**4. Select the series in the Search Panel, then Open ISUZU** POWERED BY C55-NET **ISUZU Body Repair Manual 3. Select**  POWERED BY ESS-NET Q Search Panel **OPEN MANUAL DESCRIPTION CAB MODEL MODEL YEAR** LANG PUB No. **Workshop, Body Body Repair Manual Body Repair Manual** 12 Cab model  $12 - 19$ TF English TFBRM-WEN-1291AB **Repair Manual,**  Publication No. OPEN Q Search Panel **REMARKS Service Bulletin** Go 1st edition **TF** Series **Body Repair Manual** TF 20 Cab model  $20 -$ English TFBRM-WEN-2001AB **UC Series** Workshop Manual OPEN **REMARKS** (Include Wiring Diagram) 1st edition Owner's Manual Service Bulletin  $\cdot$  Introduction **SST List**  $\cdot$  Help (Contact us) **Tip: R**efer "Introduction just above Login**Body Repair Manual** Local Service Bulletin **Browser** – Edge, Windows 11 Login